## **VIZO APP的安裝與首次運行**

使用手機掃描二維條碼,或 是在Google Play商店、APP 商店搜尋 "弈碩智能" 下載 APP使用。

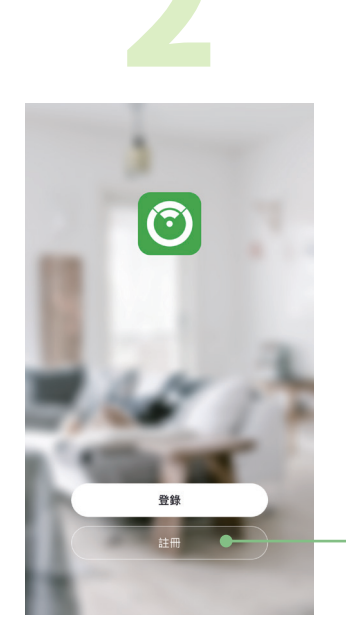

於APP登入首頁點選 "註冊 " 並同意隱私政策。

 $\frac{1}{2}$  3 註冊 台灣 電子信箱 图 我同意 用戶協議 與 隱私政策  $\mathbf 0$ 

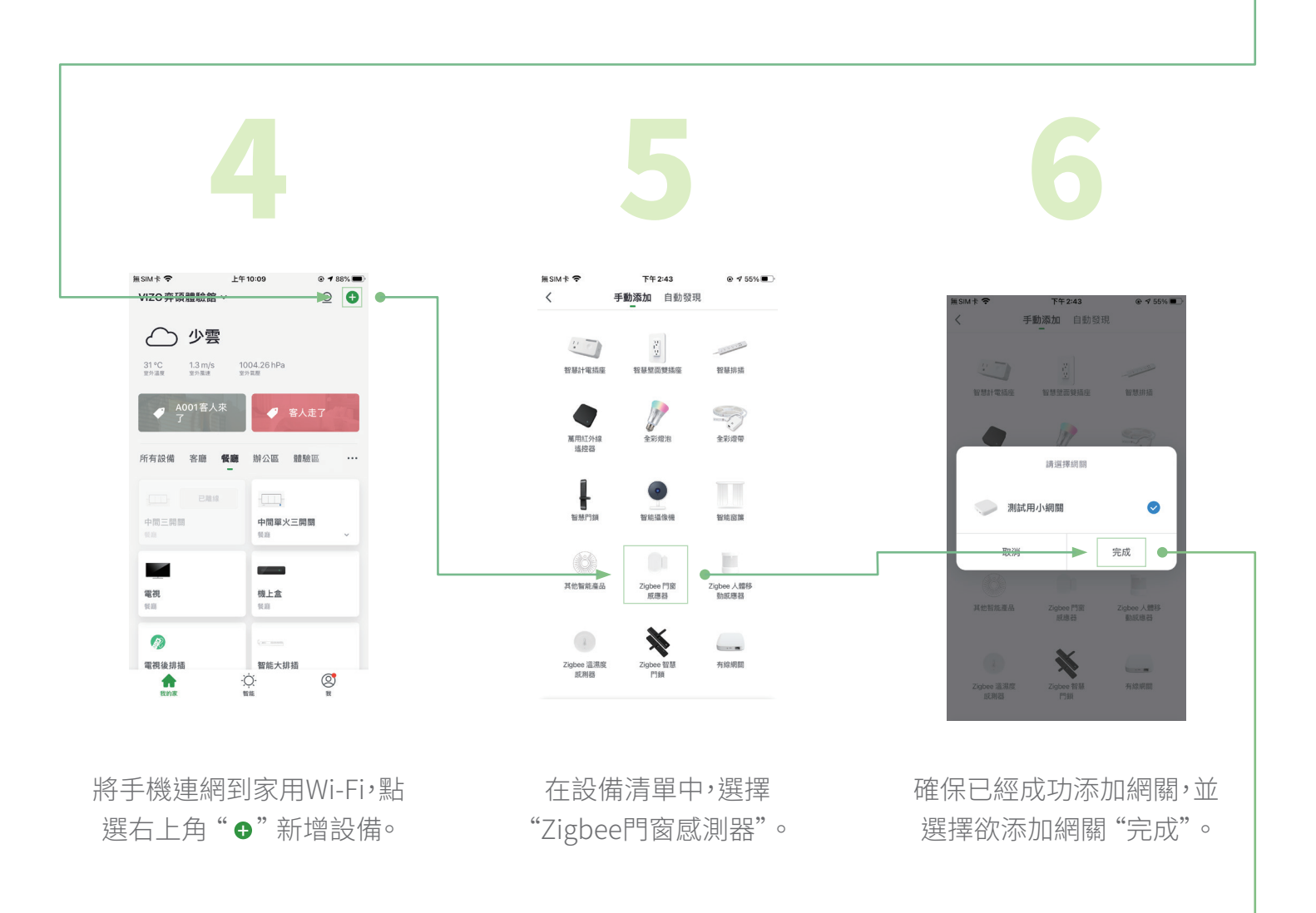

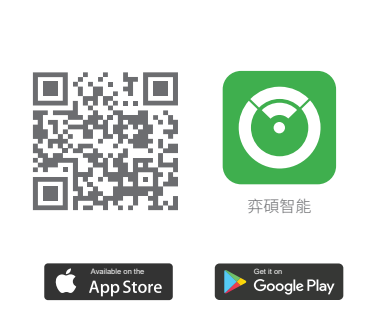

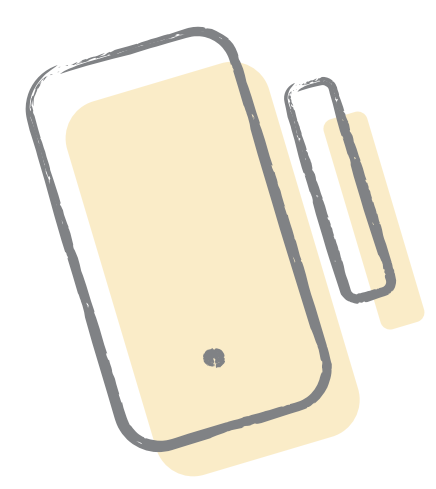

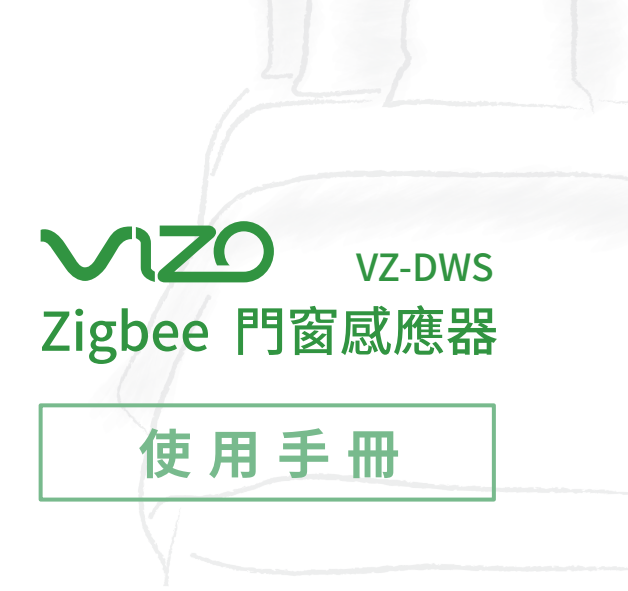

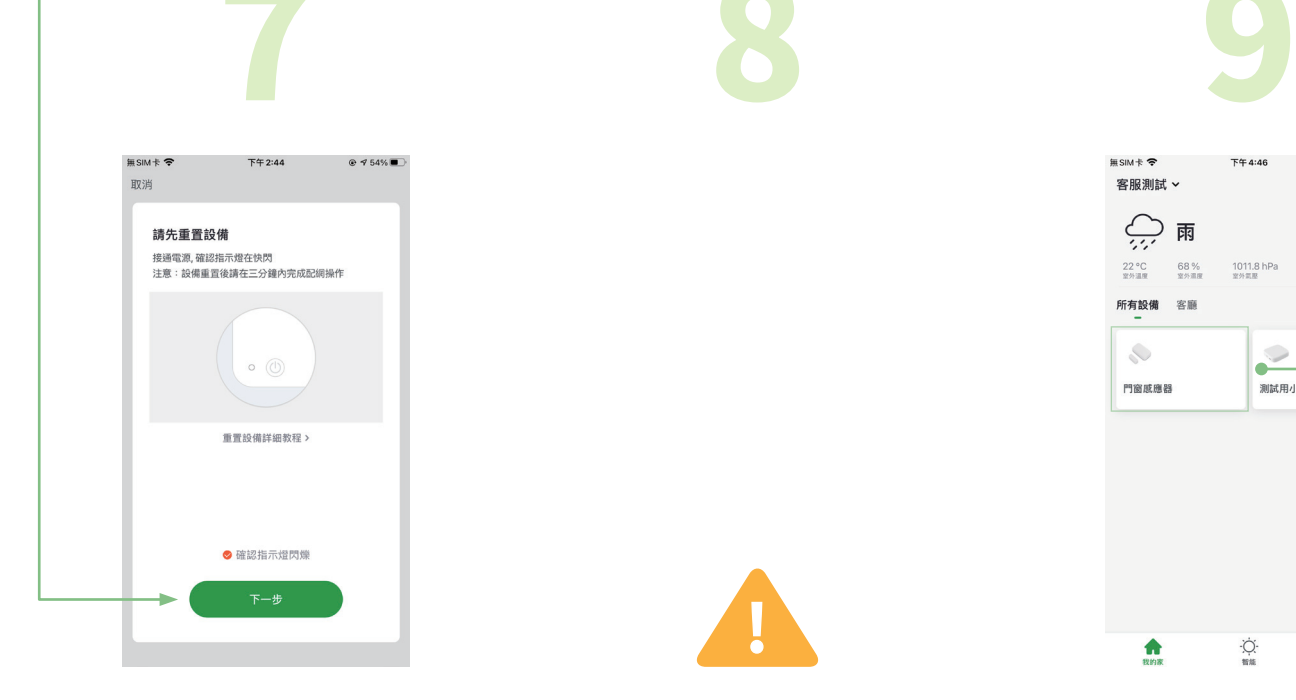

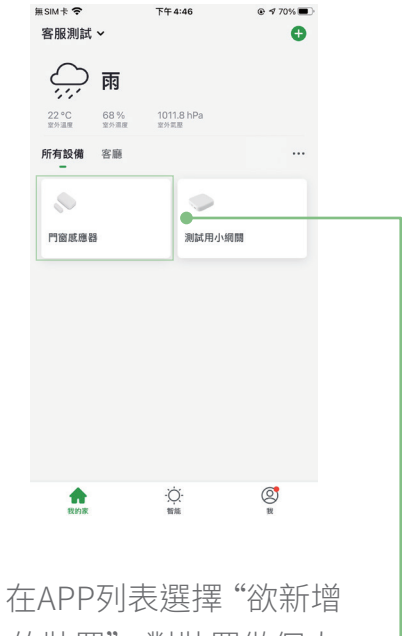

的裝置" ,對裝置做個人 化設定。

有 "電量、歷史紀錄、通知" (由左至右) 。

"歷史紀錄" 可查看設備歷 史開/關紀錄。

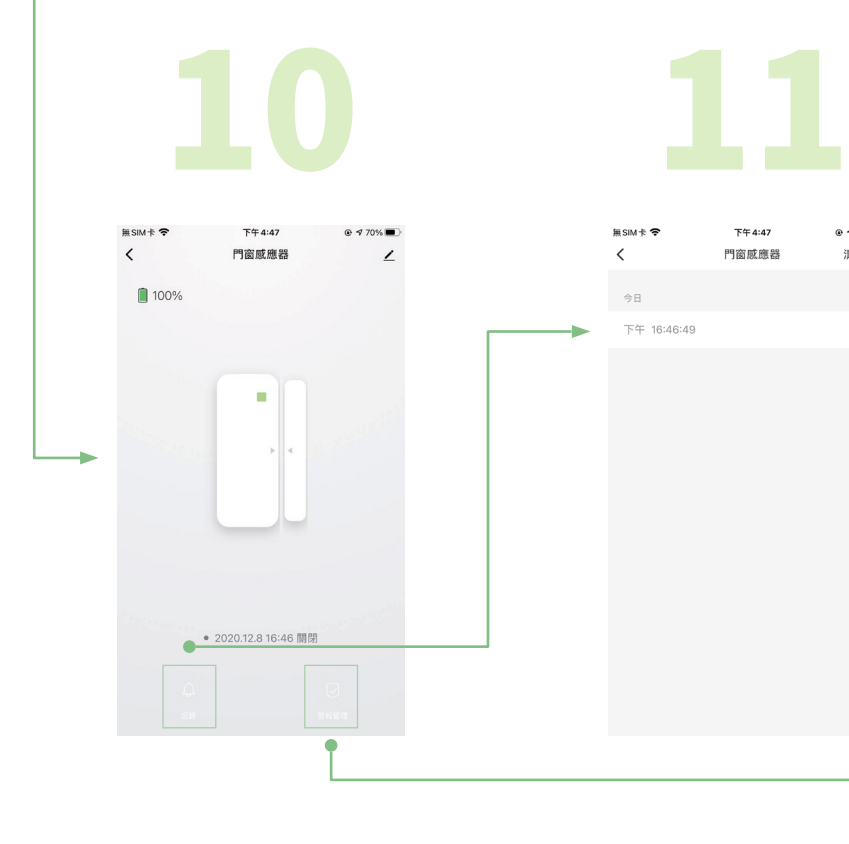

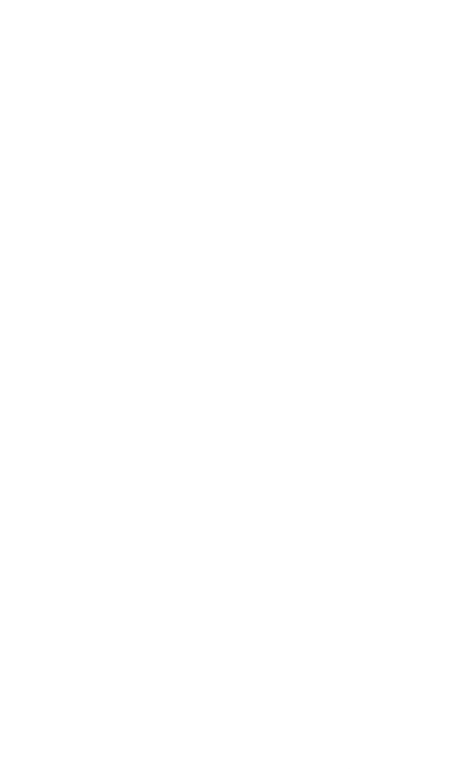

"通知" 可設定設備開/關狀 態通知、低電量通知。

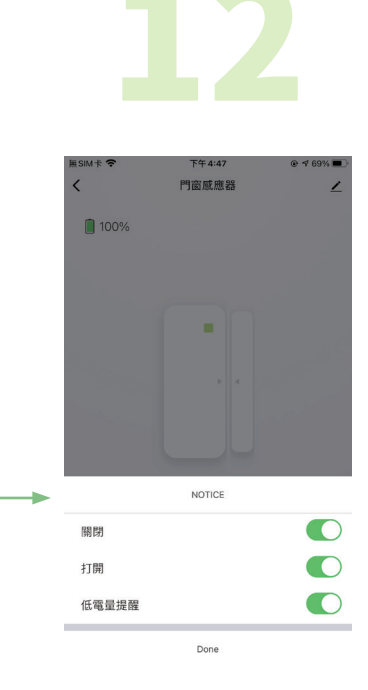

家庭WiFi的佈局應盡量涵蓋到所有VIZO Zigbee無線網關,否則太差的WiFi收訊可能會 造成Zigbee無線網關連線不穩定甚至離線無法操作。建議在配置Zigbee無線網關時選 擇訊號強度較佳的家用WiFi AP來連線,收訊太差請考慮增設WiFi無線橋接器。

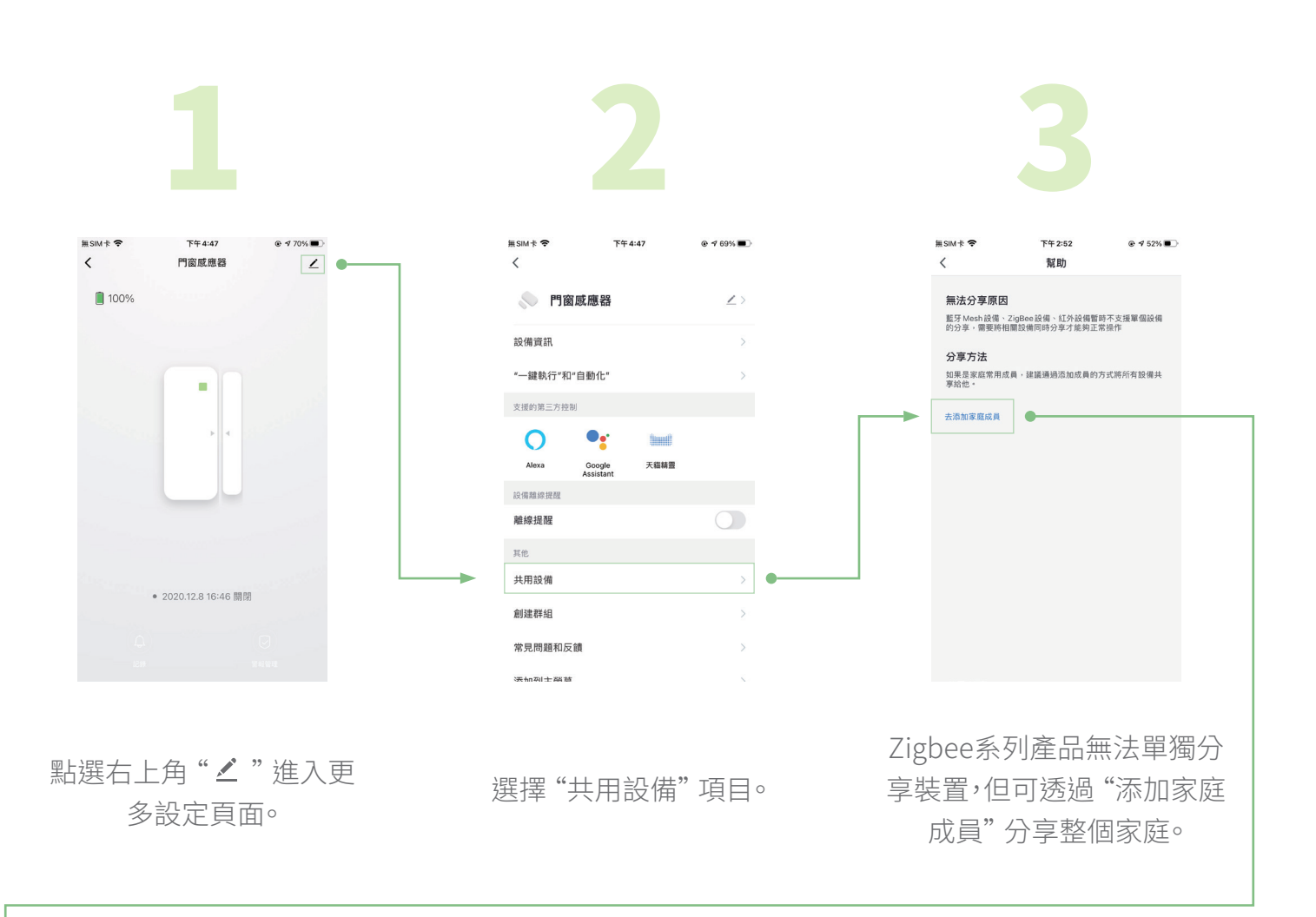

**分享VIZO智慧裝置**

此Zigbeee感應器需搭配VIZO專用網關(閘道器)才可使用。家庭Zigbee信號的佈局應完 整涵蓋到所有VIZO Zigbee智慧產品,否則太差的Zigbee收訊可能會造成VIZO Zigbee 產品連線不穩定甚至離線無法操作。建議在配置VIZO Zigbee感應器時選擇訊號強度較 佳的Zigbee網關(閘道器)來連線,收訊太差請考慮增設VIZO無線網關(閘道器)。

弈碩科技股份有限公司 | 官方網站 www.vizo.com.tw 710 台南市永康區復華五街55巷17號 服務電話 06 - 312 5760

點選右上角"∠"進入更 多設定頁面。

> 感應器內附之電池為出廠測試使用,電量較沒辦法保證。 建議產品使用時更換新電池(建議使用Panasonic品牌)再行使用。

輸入電子信箱並點 "獲取驗 證碼" 。 目前不支援第三方註冊、登入

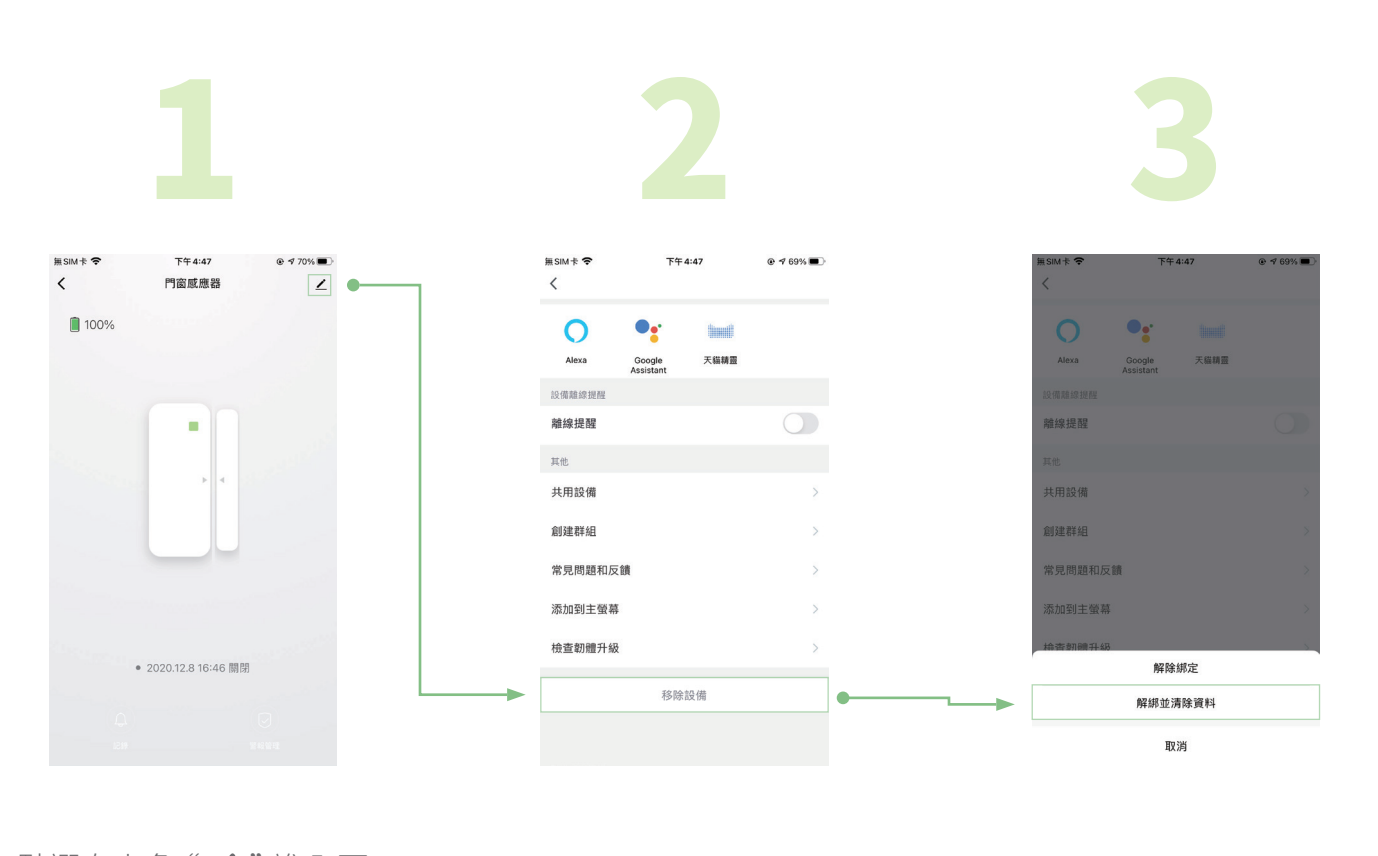

進入 "移除設備"。

## **恢復出廠預設值**

**注意事項**

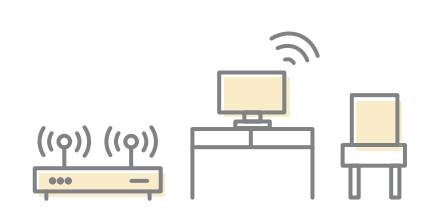

**外觀介紹**

**產品規格**

## **低功率電波輻射性電機管理辦法**

連線指示燈若非快閃狀態, 請長按Reset鍵5秒將感應 器切換至配網模式。

輸入Wi-Fi密碼後 "確認指 示燈閃爍" ,再按 "下一步" 完成添加設備。

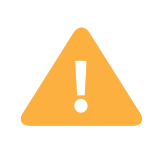

[第十二條]

型式認證合格之低功率射頻電機,非經許可,公司、商號或使用者均不得擅自變更頻率、加大功率或 變更原設計之特性及功能。

## [第十四條]

低功率射頻電機之使用不得影響飛航安全及干擾合法通信;經發現有干擾現象時,應立即停用,並改 善至無干擾時方得繼續使用。前項合法通信,指依電信法規定作業之無線電通信。低功率射頻電機須 忍受合法通信或工業、科學及醫療用電波輻射性電機設備之干擾。

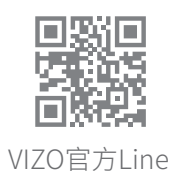

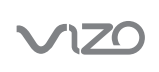

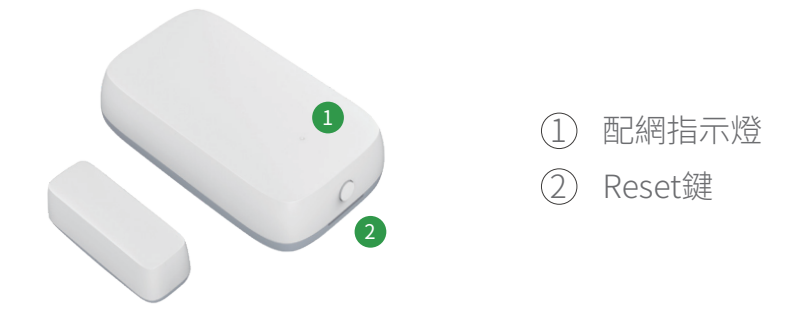

裝置恢復出廠預設值後,將從裝置列表 移除,裝置的相關設定將全部清除。

選擇 "解綁並清除資料"。

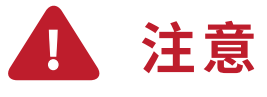

輸入成員 "帳號" 即可完成 添加。

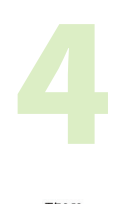

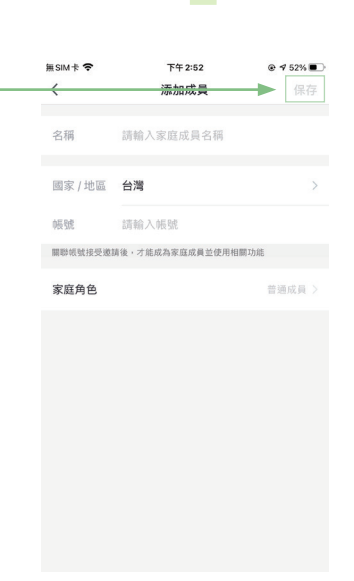

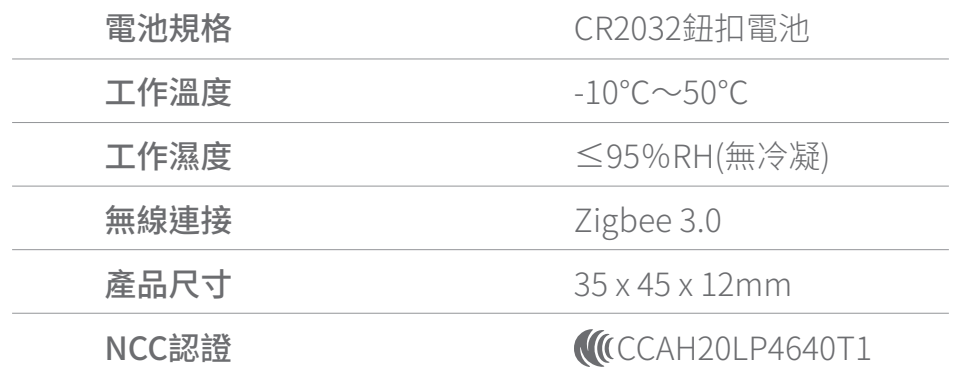

**如何更換電池**

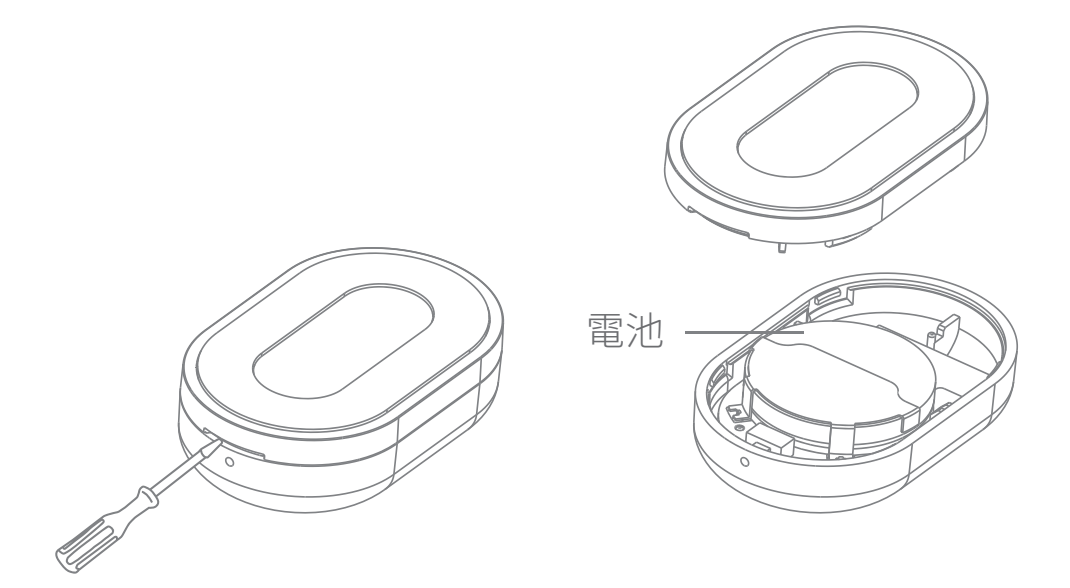

使用一字起子將底座打開,並更換電池,後合上底座即完成。